# **ขั้นตอนยื่นกู้ยืมส าหรับนักเรียน นักศึกษาเริ่มกู้ยืมรายใหม่ และรายเก่าเปลี่ยนระดับชั้นหรือเปลี่ยนสถานศึกษา ปวส.1**

**กับวิทยาลัยเทคนิคนครศรีธรรมราช**

นักศึกษาที่จะเข้ายื่นกู้ยืมผ่านระบบ DSL ได้ ต้องสมัครเรียนและมีรหัสนักศึกษาของวิทยาลัยเทคนิค ้ นครศรีธรรมราช และต้องยื่นเอกสารให้กับงานแนะแนวอาชีพและการจัดหางาน จึงจะสามารถทำขั้นตอนนี้ได้

# สิ่งที่ต้องเตรียมก่อนการยื่นกู้ยืมคือ

- **ส าเนาบัตรประชาชนที่ไม่หมดอายุ**ของนักศึกษา บิดา มารดา หรือผู้ปกครอง(กรณีไม่มีบิดา ้มารดา) รับรองสำเนาถูกต้องโดยเจ้าของเอกสารด้วยปากกาสีน้ำเงิน(ดูตัวอย่างข้อ 15) อย่างละ 1 แผ่น ทำเป็นไฟล์pdfหรือ jpg เพื่อเตรียมนำเข้าระบบ ตัวจริงนำส่งห้องกองทุนกู้ยืมฯ
- **หนังสือให้ความยินยอม**ของนักศึกษา บิดา มารดา หรือผู้ปกครอง(กรณีไม่มีบิดามารดา) ดาวน์ โหลดได้จากระบบ DSL ให้ดูตัวอย่างได้จากด้านล่างให้ละเอียดก่อนการเข้าระบบ เมื่อดาวน์โหลด ้มาแล้วให้เขียนข้อความด้วยปากกาสีน้ำเงิน (ห้ามพิมพ์) โดยเจ้าของเอกสารเท่านั้นดูตัวอย่างข้อ 16 เมื่อเขียนข้อความและลงชื่อแล้วให้ทำเป็นไฟล์ pdfหรือ jpg เพื่อเตรียมนำเข้าระบบ ตัวจริง นำส่งห้องกองทนก้ยืมฯ
- **เอกสารเกี่ยวกับการรับรองรายได้**ยื่นไฟล์ในส่วนหนังสือรับรองรายได้ เช่น หนังสือรับรองรายได้ ึกยศ.102 ,สำเนาบัตรผู้รับรองรายได้ ,หนังสือรับรองเงินเดือน ,สลิปเงินเดือน ,หนังสือรับรอง ิสถานภาพ , สำเนาใบหย่า , สำเนาใบมรณบัตร เป็นต้น เอกสาร 1อย่างให้ใช้ 1 ไฟล์แยกกัน

1. เข้าเว็บไซด์ [www.studentloan.or.th](http://www.studentloan.or.th/)เลือกระบบการกู้ยืม เลือกนักเรียน/นักศึกษา เลือกระบบ DSL

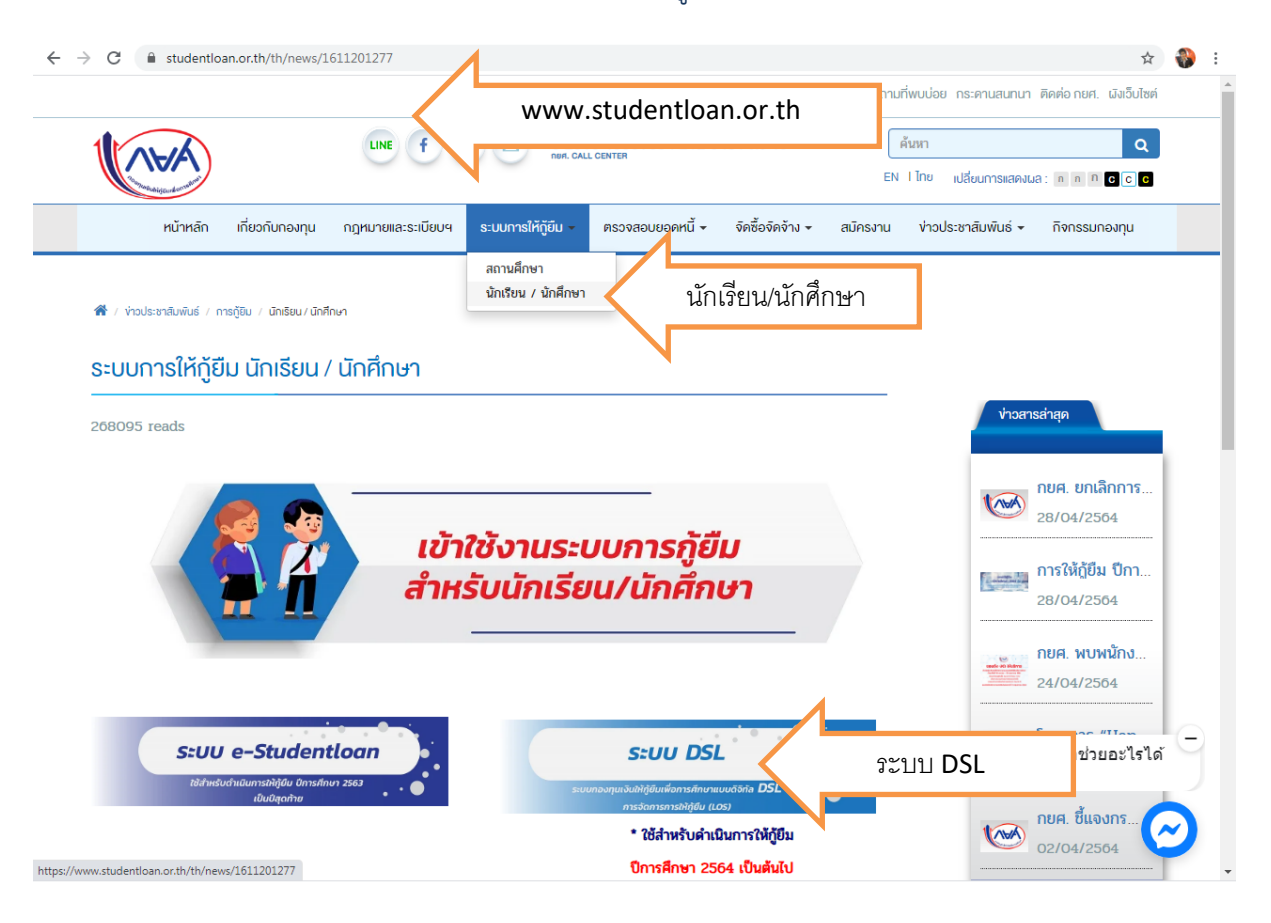

## 2. ลงชื่อเข้าใช้งาน ใส่เลขประจำตัวประชาชนของนักศึกษา รหัสผ่านที่ตั้งไว้ คลิกเข้าสู่ระบบ

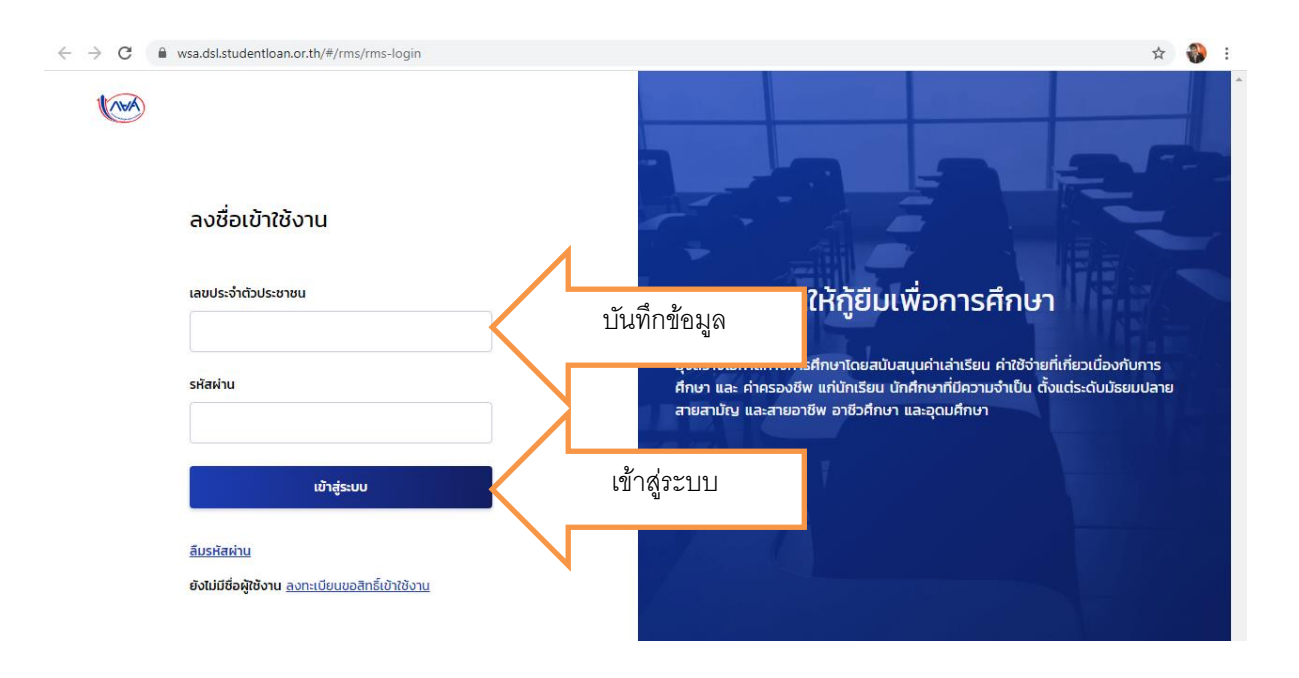

## 3. คลิกคำว่าขอยื่นกู้

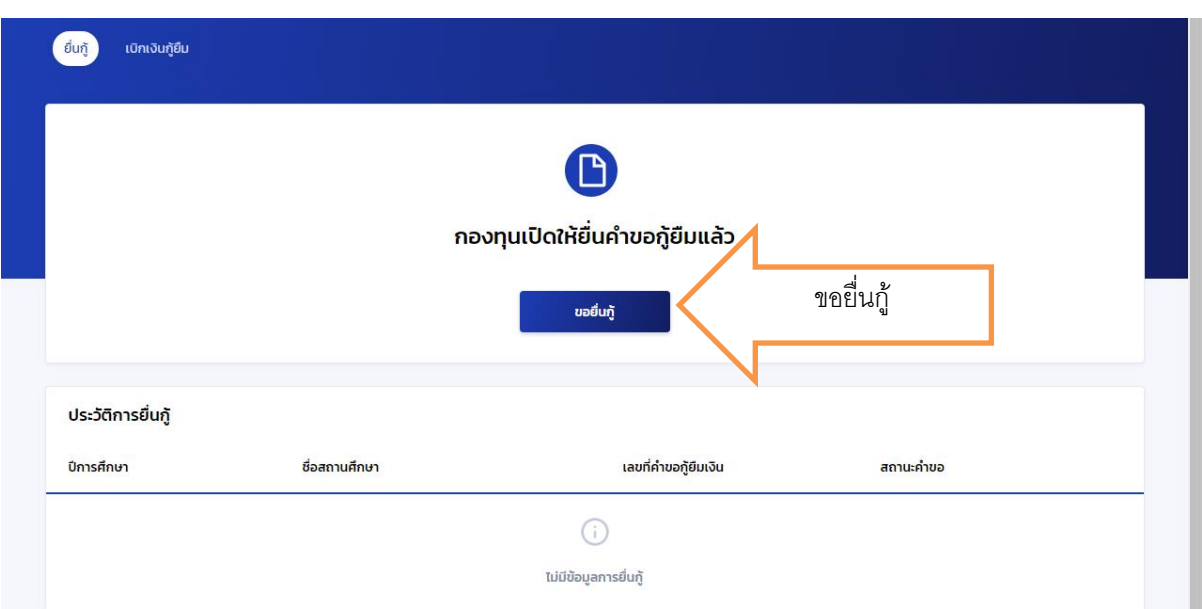

- 4. ระบบขึ้นเตือนให้เตรียมเอกสารเพื่อบันทึกข้อมูล เอกสารที่ต้องเตรียมคือ
	- a. ข้อมูลของนักศึกษา คือ สำเนาบัตรประชาชนที่ไม่หมดอายุ
	- b. ข้อมูลของบิดามารดา คือ สำเนาบัตรประชาชน หลักฐานเกี่ยวกับรายได้ เช่น หนังสือรับรอง เงินเดือน สลิปเงินเดือน หนังสือรับรองรายได้ กยศ.102 หนังสือรับรองสถานภาพ เป็นต้น
	- c. ข้อมูลผู้ปกครอง (เฉพาะกรณีไม่มีบิดาหรือมารดา) คือสำเนาบัตรประชาชน หลักฐาน เกี่ยวกับรายได้ เช่น หนังสือรับรองเงินเดือน สลิปเงินเดือน หนังสือรับรองรายได้ กยศ.102 หนังสือรับรองสถานภาพ เป็นต้น

## เมื่อเตรียมเอกสารเรียบร้อยแล้วคลิกถัดไป

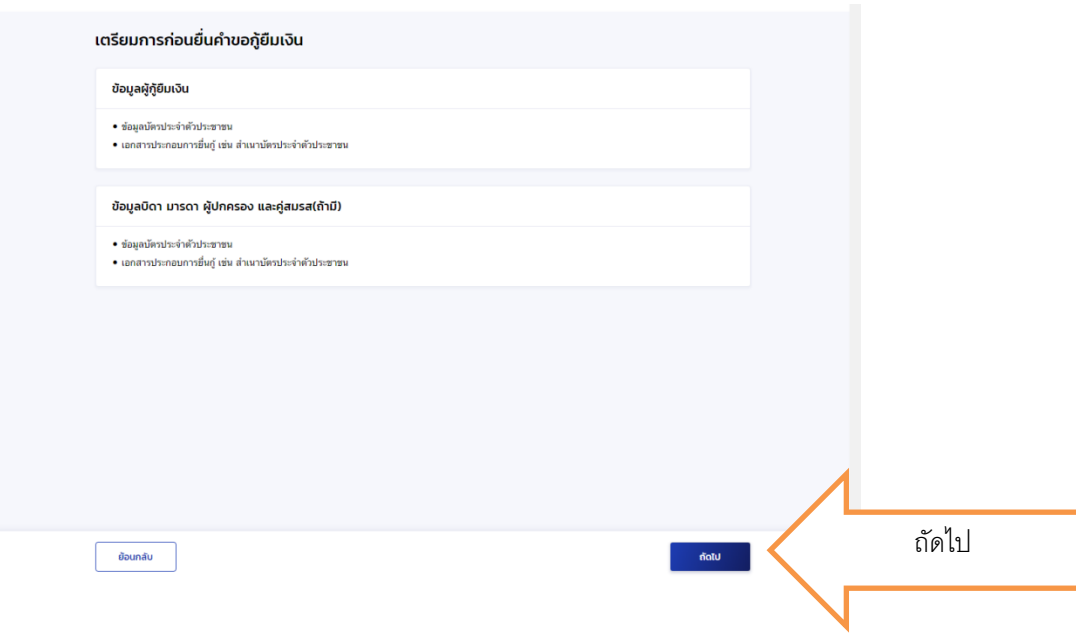

5. ข้อมูลการศึกษา ตรวจสอบชื่อ-สกุล เลขบัตรประจำตัวประชาชน วันเดือนปีเกิด อายุ เบอร์โทรศัพท์ email ให้ถูกต้อง หากไม่ถูกต้องเข้าไปแก้ไขในหน้าแรก ไปที่ตั้งค่าแก้ไขข้อมูลส่วนตัวก่อน

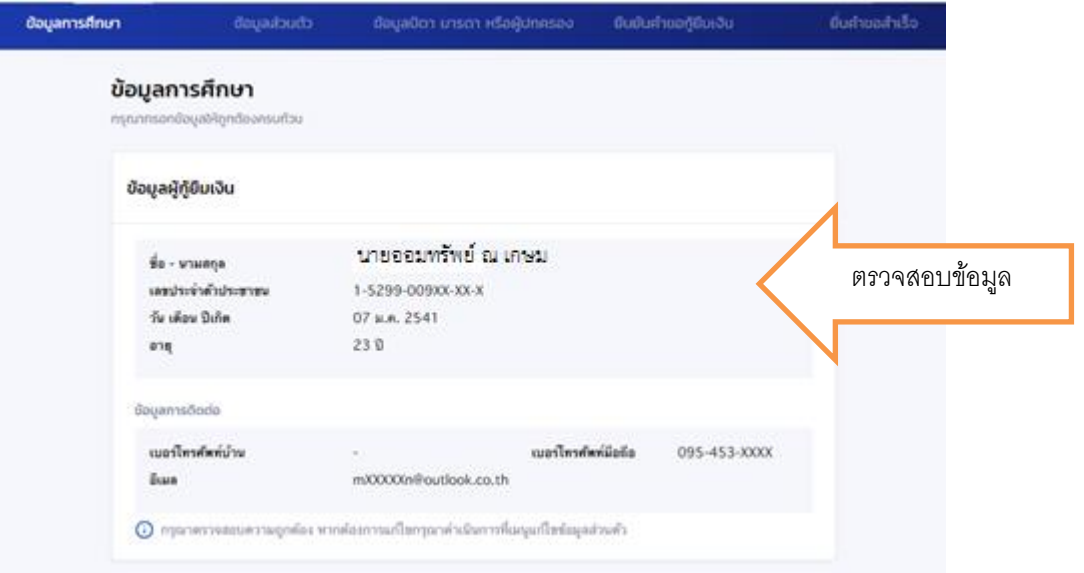

6. ระดับการศึกษาที่ขอยื่นกู้เลือกระดับปริญญาตรี ปีการศึกษา 2564 ภาคเรียน 1

## ระดับการศึกษา \* ระดับการศึกษา = ปวช. หรือ ปวส. ปริญญาตรี ปีการศึกษา \* ภาคเรียน \* ปีการศึกษา = 2565  $\sqrt{1}$  ภาคเรียน = 1 2564

## ระดับการศึกษาที่ขอยื่นกู้

**7.** จังหวัด ให้เลือก นครศรีธรรมราช ชื่อสถานศึกษา ให้พิมพ์คำว่า วิทยาลัยเทคนิคนครศรีธรรมราช เลือก แผนกวิชา ดังตาราง

## **8. ตารางเลือกประเภทวิชา**

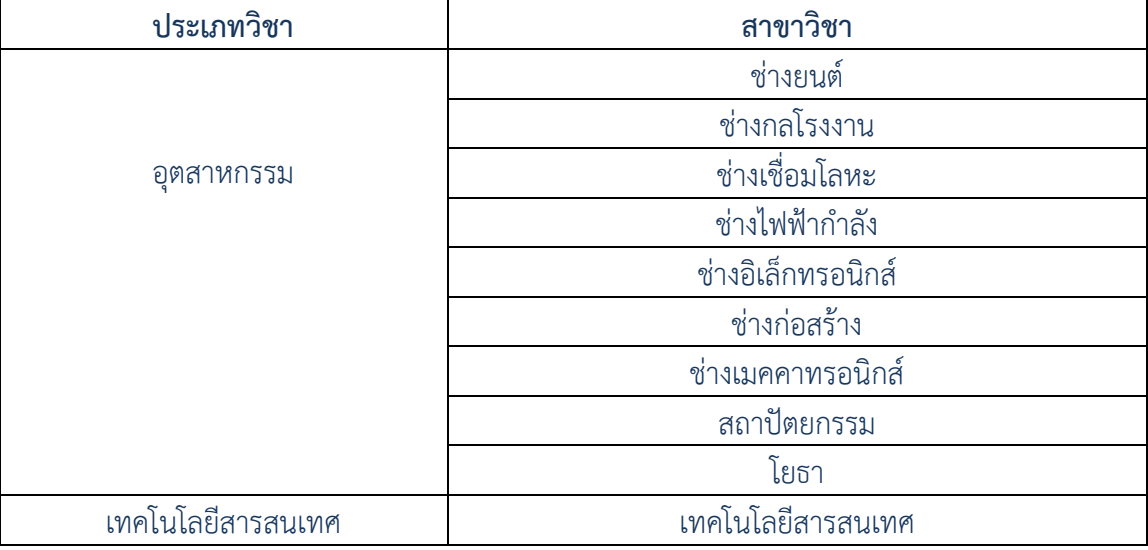

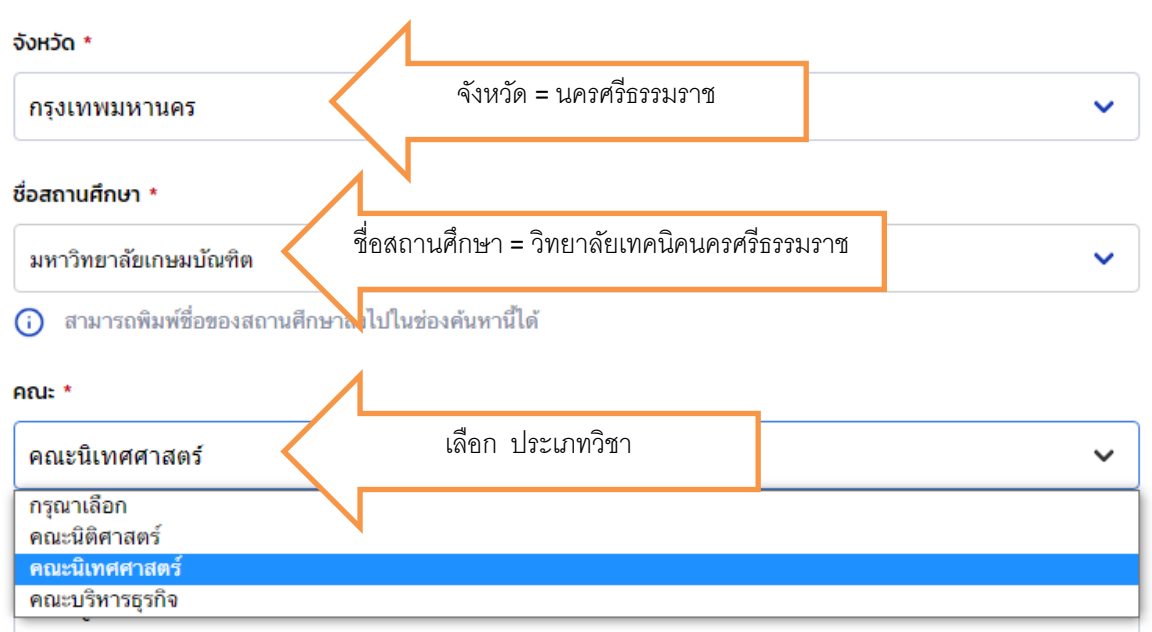

เมื่อเลือกคณะแล้ว หลักสูตรสาขาวิชาที่มีคณะนั้น ๆ จะปรากฏให้เลือก ให้นักศึกษาเลือกสาขาวิชาที่นักศึกษา

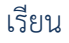

คณะ \*

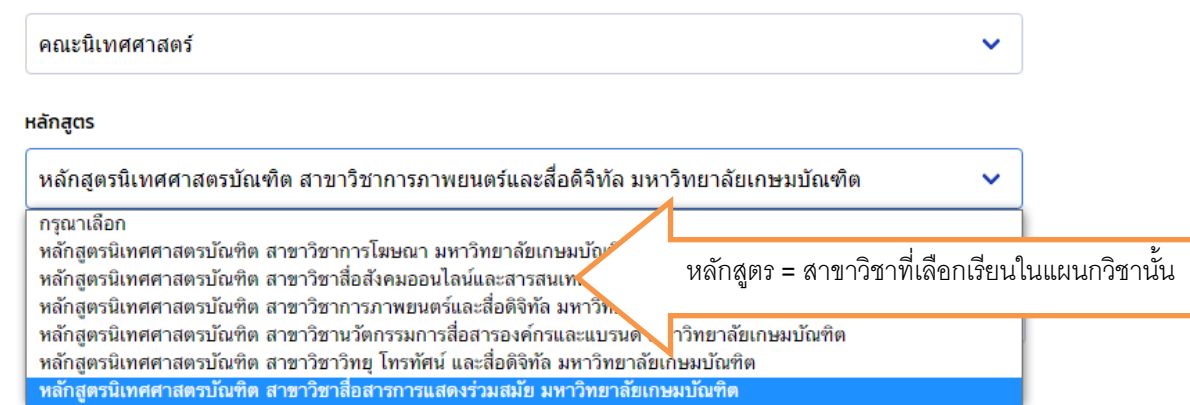

9. เวลาการศึกษาตาหลักสูตร จะปรากฏขึ้นอัตโนมัติเมื่อเลือกหลักสูตร

9.1ชั้นปีที่จะกู้ เลือกชั้นปีที่นักเรียนศึกษา ณ ปัจจุบัน

- 9.2 ส าหรับเกรดเฉลี่ยสะสมนั้น นักเรียน ปวช.2 ปวช.3 และ ปวส.2 ใส่ภาคเรียนที่ 2 /2563
- 9.3 ส าหรับนักเรียน ปวช.1 และ ปวส.1 ให้ใส่เกรด รบ.โรงเรียนเดิมที่ส าเร็จการศึกษา 2564

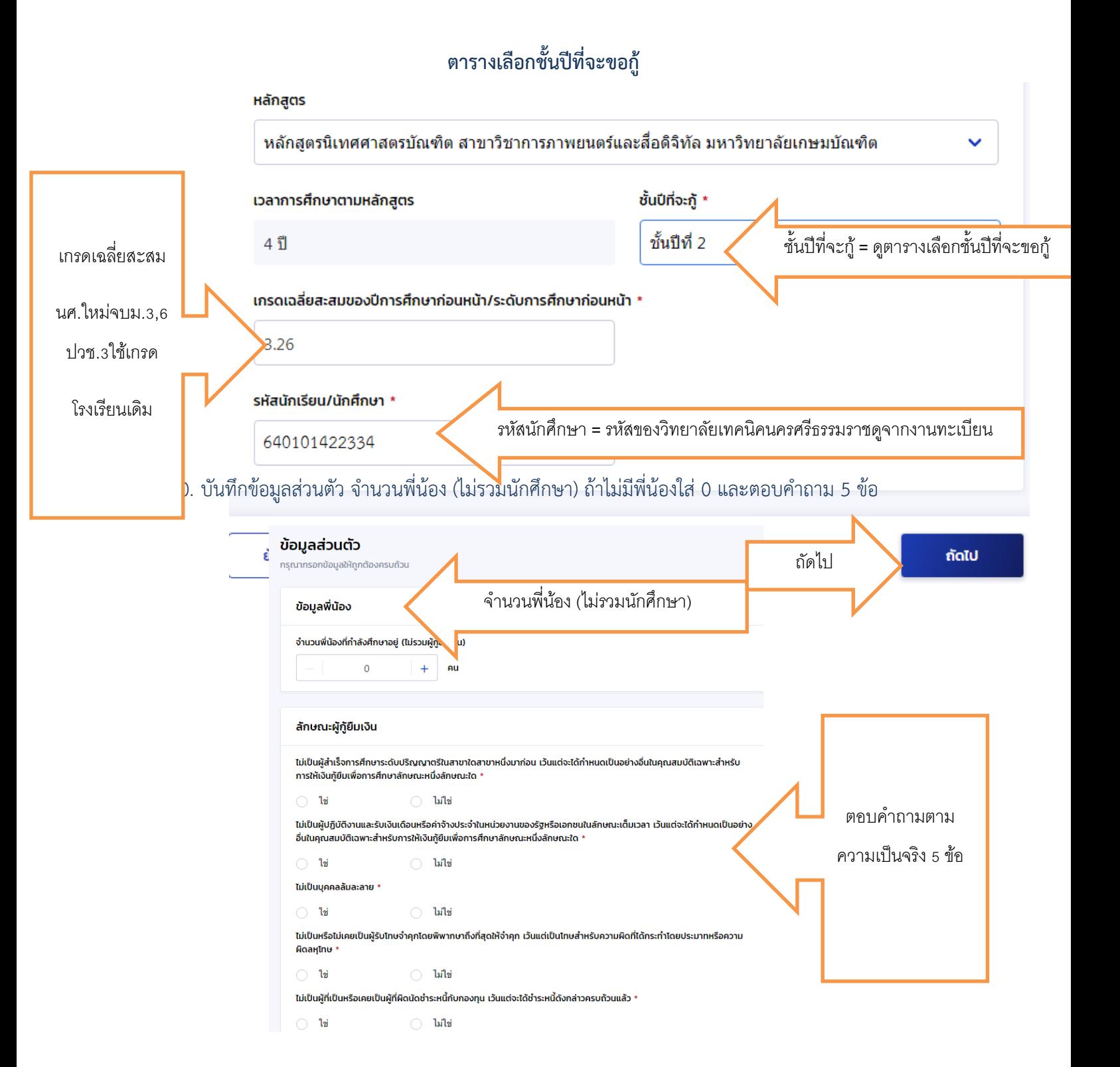

10.ข้อมูลอาชีพของนักศึกษา ให้เลือกนักเรียน/นักศึกษา ประเภทรายได้ เลือกตามความเป็นจริง สถานภาพตามกฎหมาย ใส่สถานภาพตามความเป็นจริง

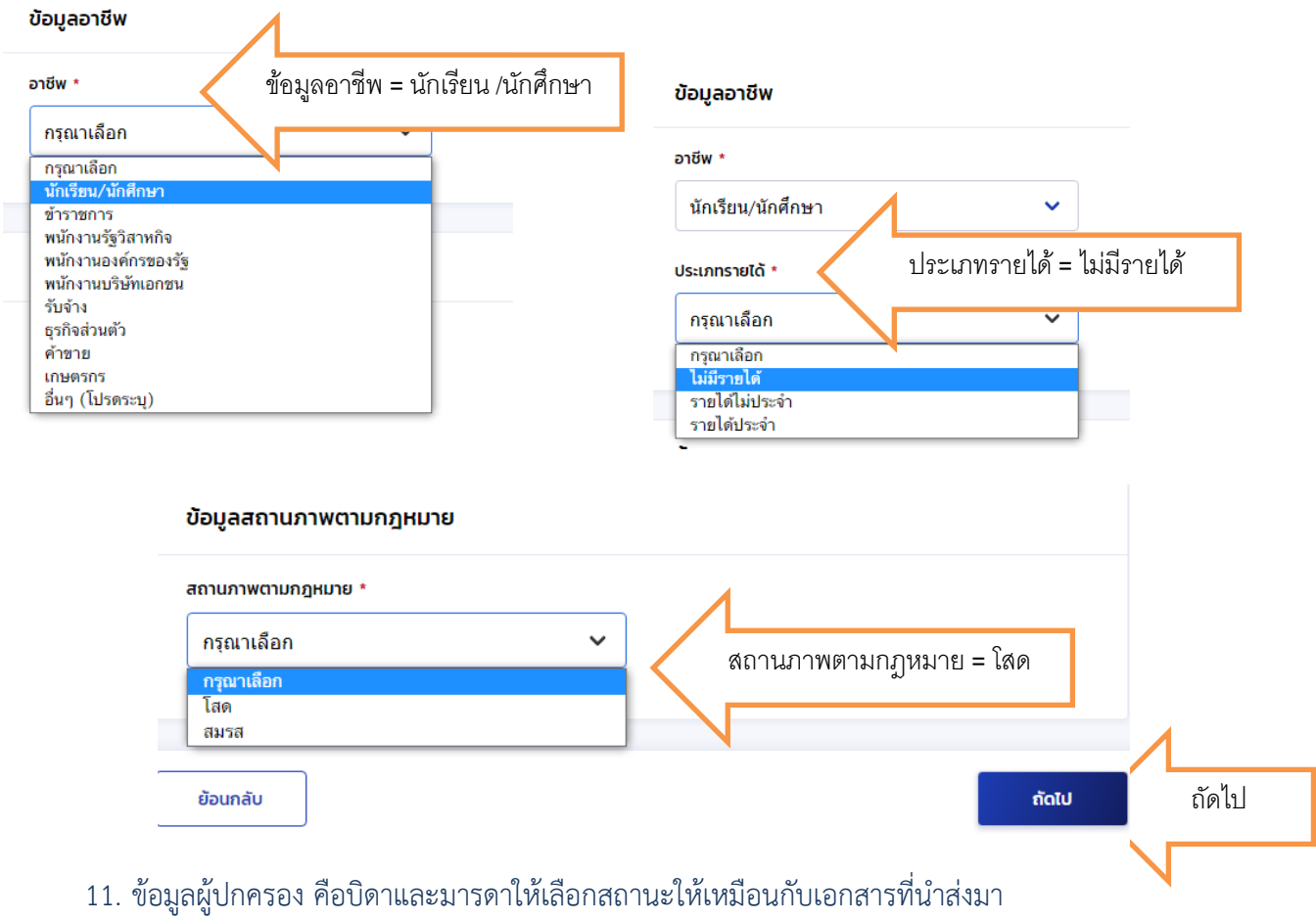

สถานะที่ให้เลือกมีดังนี้

มีชีวิตอยู่ คือ นักศึกษาอยู่ในความดูแลของบุคคลนั้นๆ

เสียชีวิต คือ บิดาหรือมารดาเสียชีวิต มีใบมรณบัตร หรือทราบข้อมูลว่าเสียชีวิต

ไม่ทราบข้อมูล คือ บิดาหรือมารดาไม่ได้ส่งเสียเลี้ยงดู ไม่ทราบว่าอยู่ที่ใดหรือมีชีวิตหรือไม่

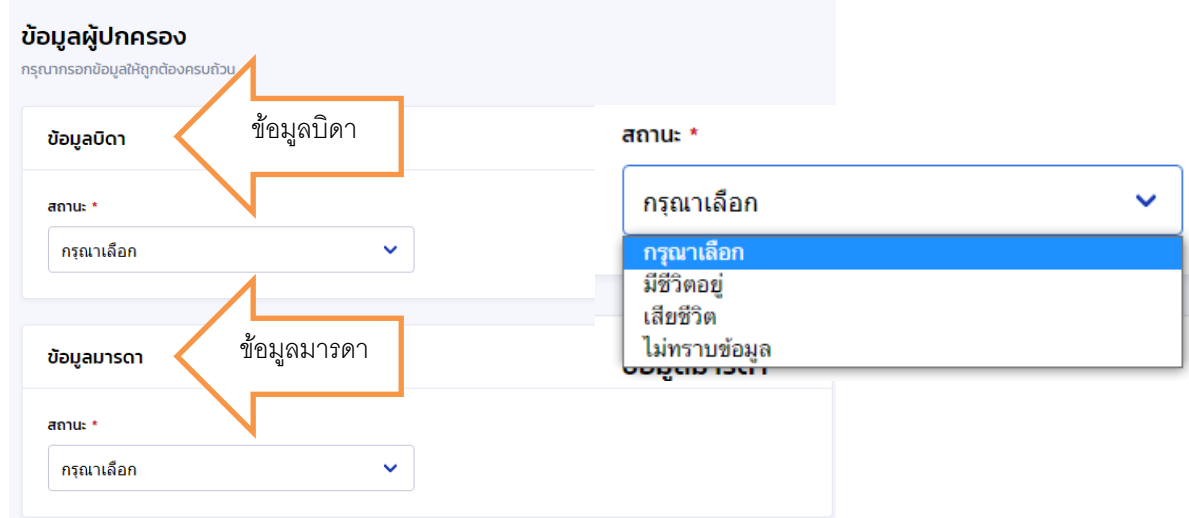

กรณีเลือกไม่ทราบข้อมูล หรือเสียชีวิตจะไม่มีข้อมูลให้บันทึกต่อ แต่เมื่อเลือกมีชีวิตอยู่ให้นักศึกษาบันทึกข้อมูล เกี่ยวกับเลขประจำตัวประชาชนมารดา คำนำหน้า (ให้ดูจากทะเบียนบ้านมารดา) ชื่อ-สกุล สะกดให้ถูกต้อง เบอร์โทรศัพท์บ้าน(ถ้ามีไม่มีเว้นว่างไว้) เบอร์โทรศัพท์มือถือจำเป็นต้องใส่ e-mail (ถ้ามีไม่มีเว้นว่างไว้) ระดับ การศึกษาของมารดา อาชีพของมารดาเมื่อระบอาชีพมารดา มีข้อมูลให้บันทึกต่อเกี่ยวกับรายได้ของมารดา

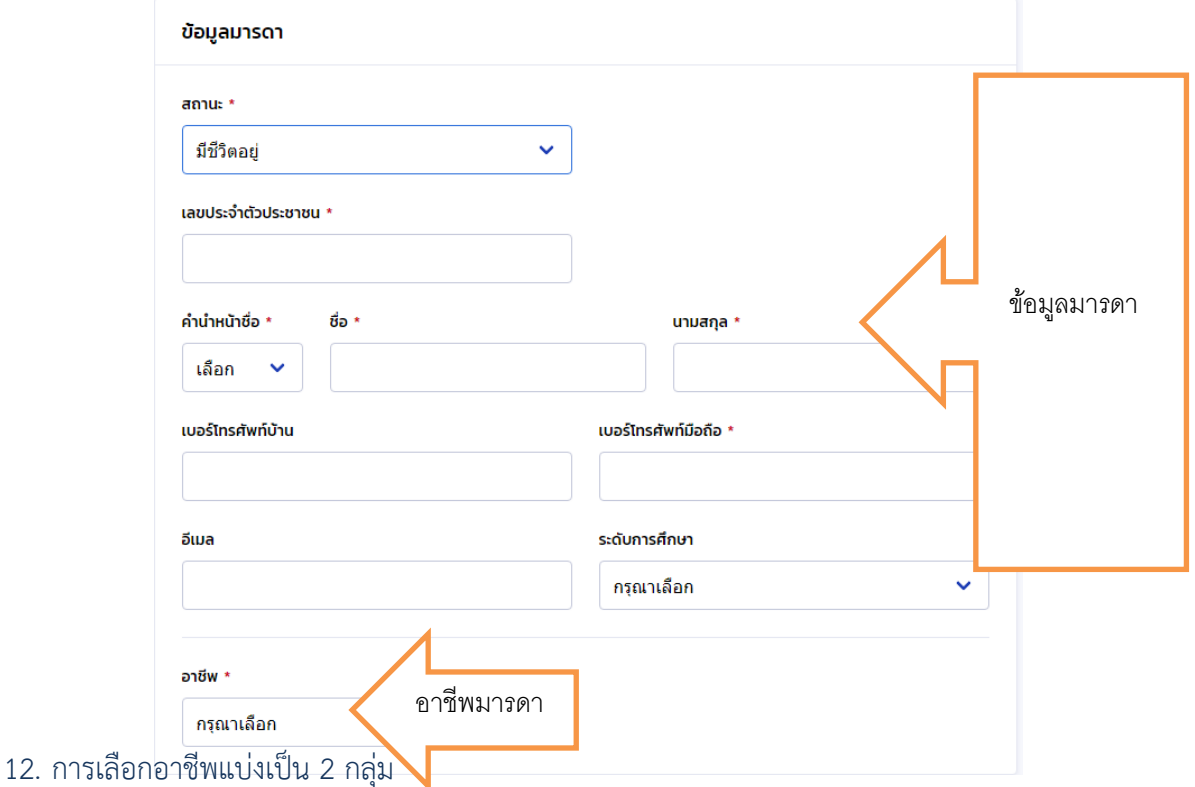

กลุ่ม 1ข้าราชการ พนักงานรัฐวิสาหกิจ พนักงานองค์กรของรัฐ พนักงานบริษัทเอกชน กลุ่ม 2 รับจ้าง ธุรกิจส่วนตัว ค้าขาย เกษตรกร พ่อบ้าน/แม่บ้าน อื่น ๆ (โปรดระบุ)

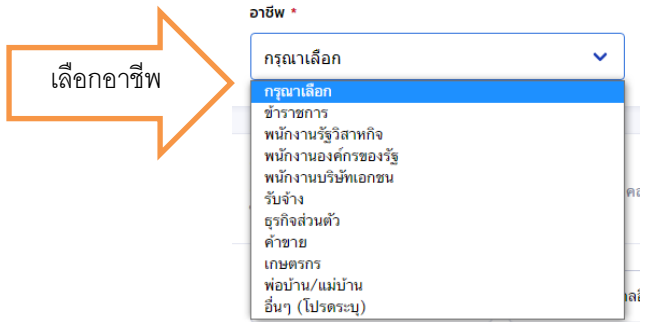

ึกลุ่ม 1 ช่องประเภทรายได้ จะขึ้นอัตโนมัติว่า รายได้ประจำ บันทึกรายได้ต่อปี (ตามหลักฐานที่ส่งกองทุน) ใส่ ้ตำแหน่ง ชื่อที่ทำงาน เบอร์โทรศัพท์ที่ทำงาน ให้ครบ

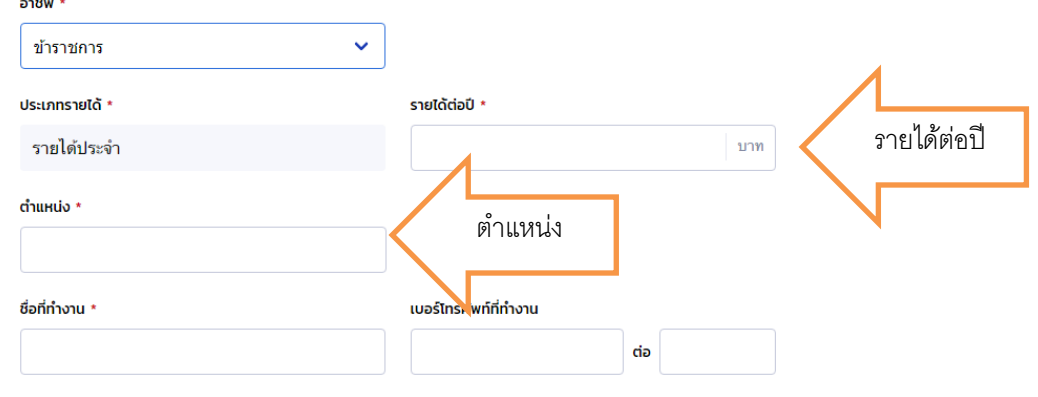

ชื่อที่ทำงาน วงประเภทรายได้มีให้เลือกว่ารายได้ไม่ประจำ หรือรายได้ประจำ บันทึกรายได้ เบอร์โทรที่ทำงาน

ี ส่งกองทุน) ระบุงาน เช่น รับจ้างทำความสะอาดบ้าน รับจ้างดูแลผู้สูงอายุ เป็นต้น

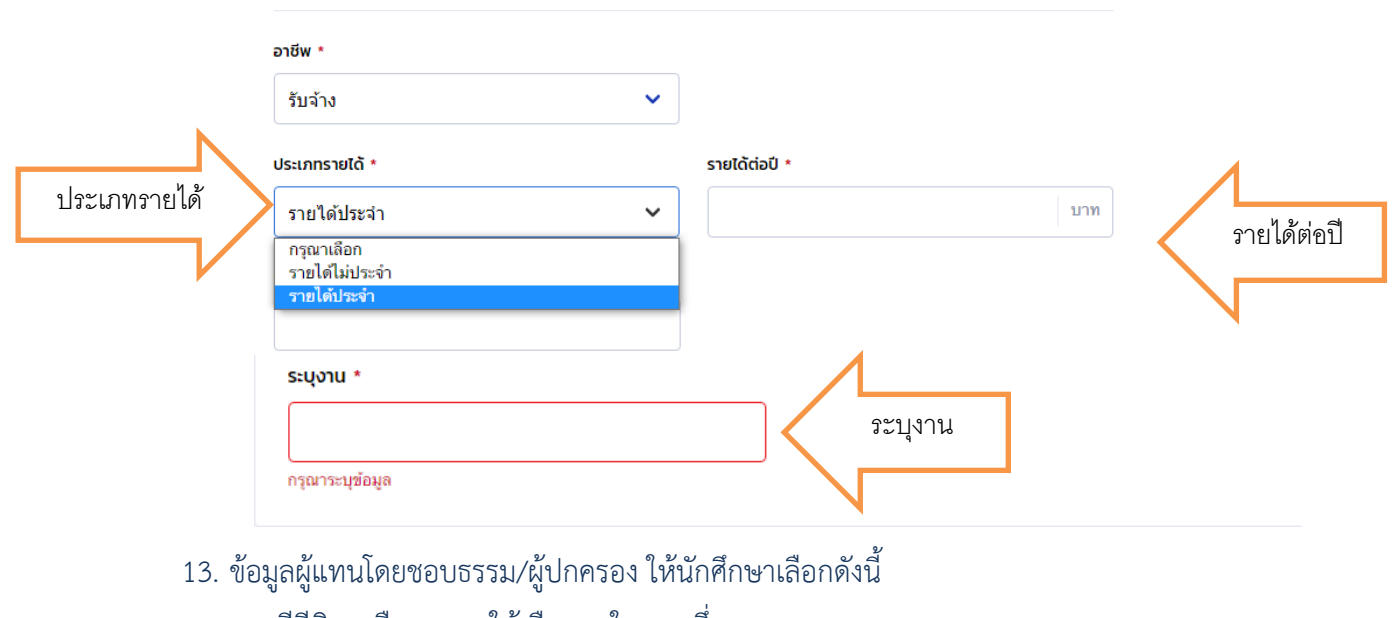

กรณีมีบิดาหรือมารดา ให้เลือกคนใดคนหนึ่ง กรณีไม่มีบิดาและมารดา ให้คลิกเพิ่มบุคคลอื่น บันทึกข้อมูลผู้ปกครองที่บรรลุนิติภาวะแล้วลงไป ที่ นามสกุลเดียวกับนักศึกษา เช่น พี่ ป้า น้า อา ลุง ปู่ ย่า ตา ยาย เป็นต้น เลือกแล้วคลิกถัดไป

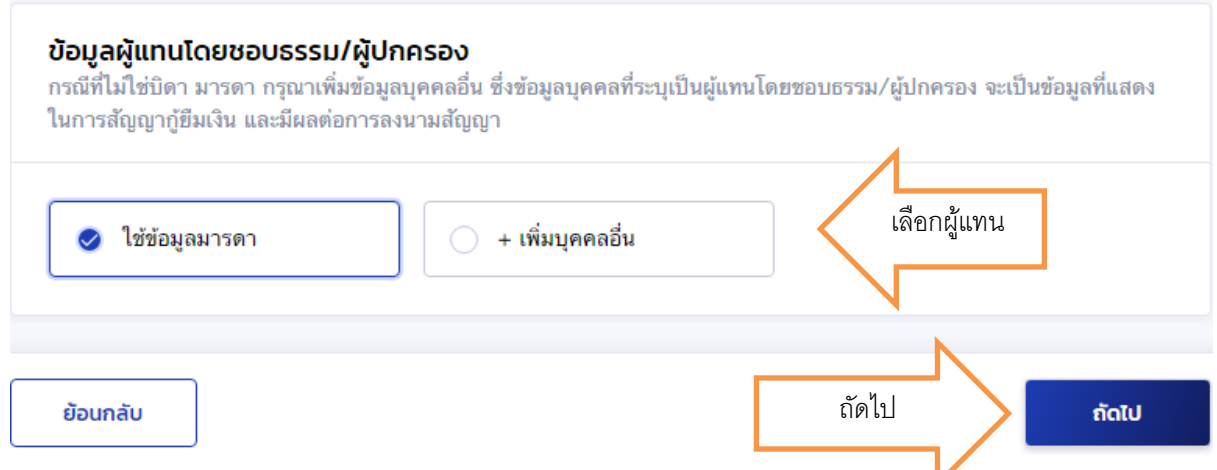

14. มีรายละเอียดขึ้นให้ตรวจสอบความถูกต้อง เมื่อตรวจสอบแล้วถูกต้องให้คลิกถูกหน้าข้าพเจ้าขอรับรอง ว่าข้อมูลที่ให้เป็นความจริงทุกประการ

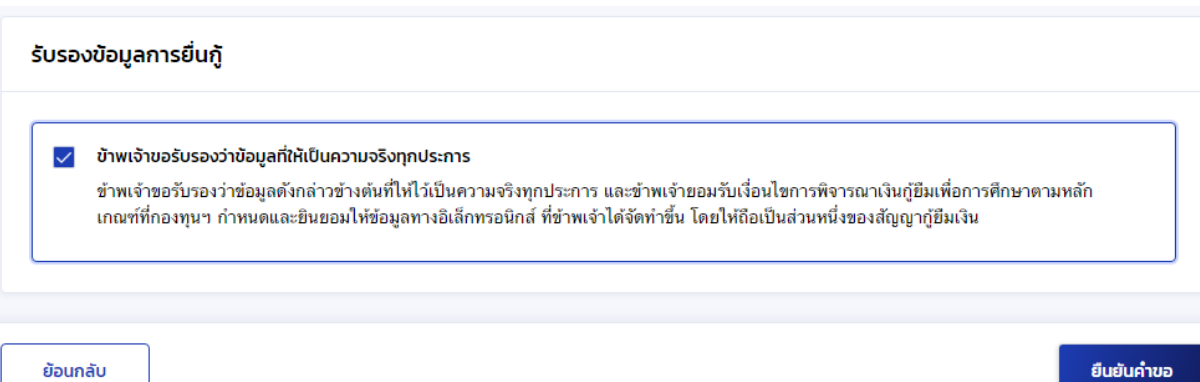

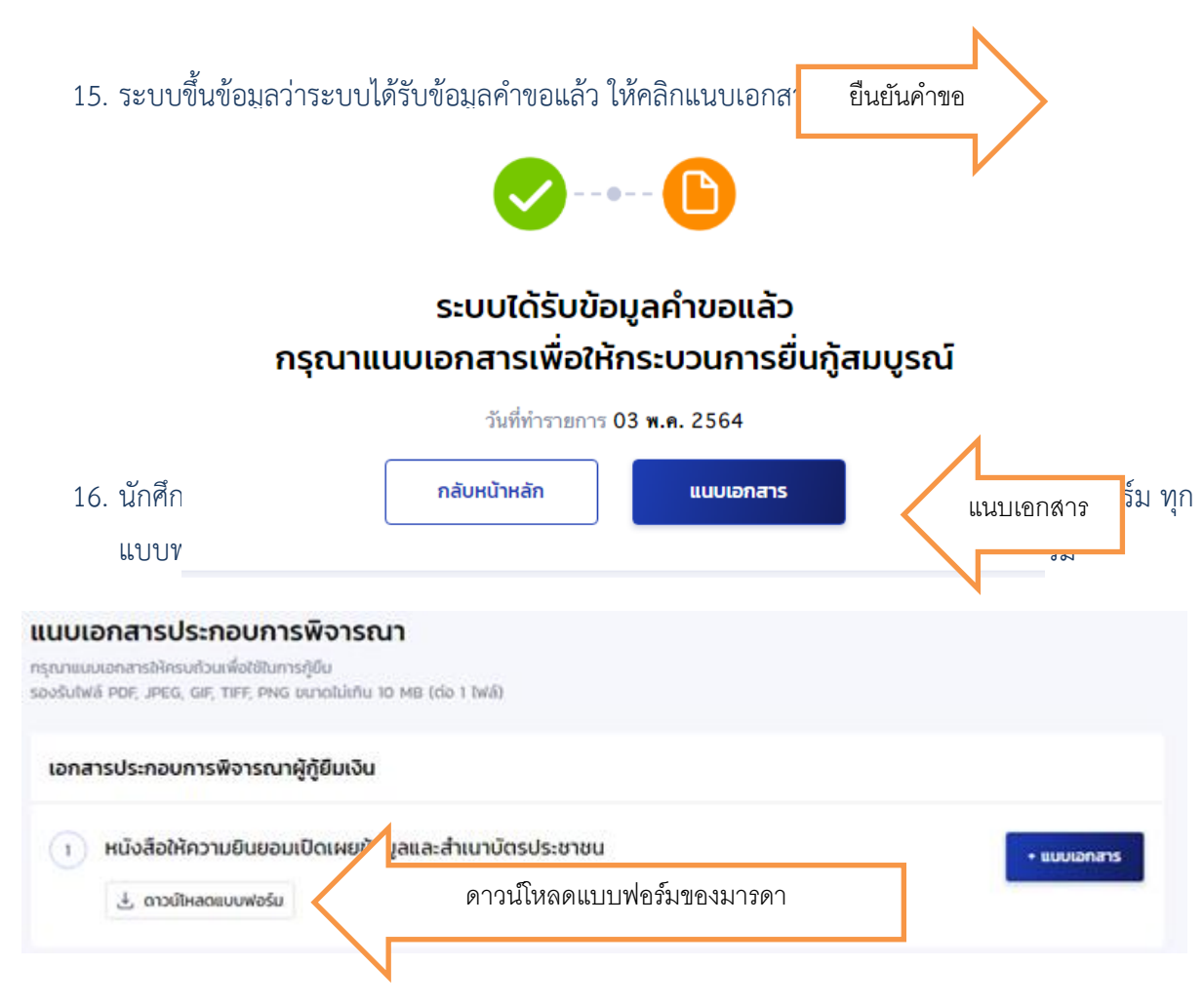

**การแนบเอกสาร**ให้แนบหนังสือให้ความยินยอมของนักศึกษา 1 ไฟล์ และแนบสำเนาบัตรประชาชนของ นักศึกษา 1 ไฟล์

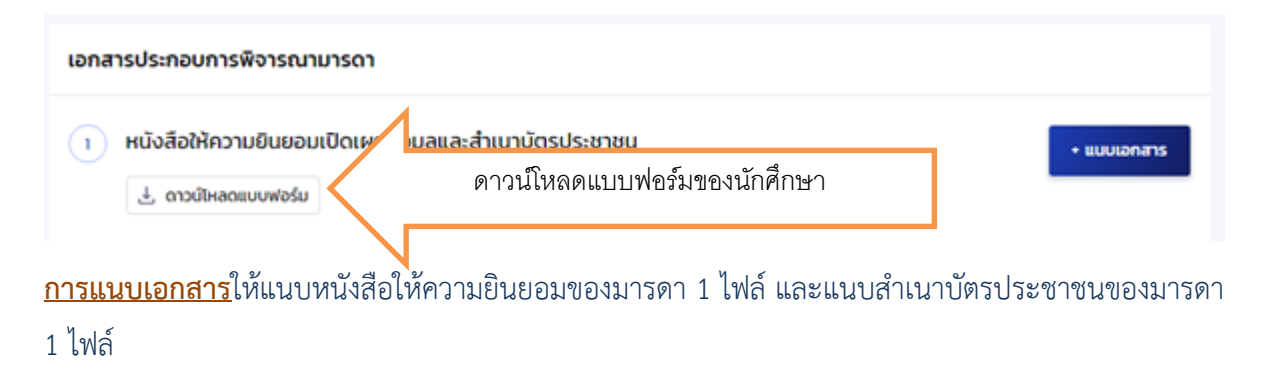

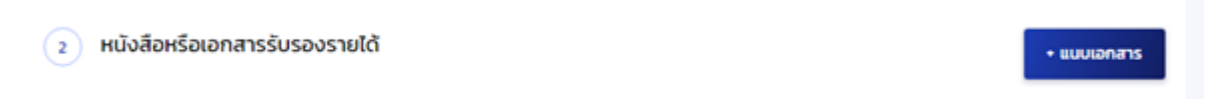

**การแนบเอกสาร**ให้แนบเอกสารเกี่ยวกับการรับรองรายได้อย่างละ 1 ไฟล์ เช่น หนังสือรับรองรายได้ กยศ. 102 จำนวน 1 ไฟล์ และสำเนาบัตรผู้รับรองรายได้ จำนวน 1 ไฟล์ หนังสือรับรองเงินเดือน หรือสลิปเงินเดือน จำนวน 1 ไฟล์ ถ้ามี 2 แผ่น ให้แยกไฟล์อย่างละ 1 ไฟล์

## **ตัวอย่างการกรอกเอกสาร**

## **ตัวอย่าง1.**การกรอกหนังสือให้ความยินยอมในการเปิดเผยข้อมูลของนักศึกษาให้เจ้าของเอกสารเป็นผู้กรอก ด้วย**ปากกาสีน้ าเงิน**(ห้ามพิมพ์)

#### หนังสือให้ความยินยอมในการเปิดเผยข้อมล

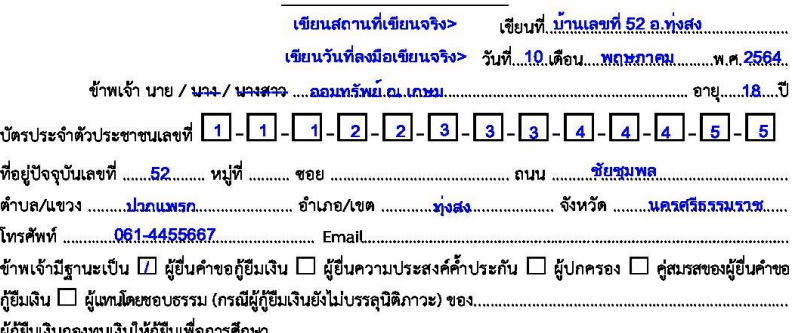

โดยหนังสือฉบับนี้ ข้าพเจ้าให้ความยินยอม ดังนี้

- 1. ยินยอมให้กองทุนเงินให้กู้ยืมเพื่อการศึกษาขอข้อมูลส่วนบุคคลของข้าพเจ้าจากหน่วยงานหรือองค์กร ทั้งภาครัฐ และเอกชน หรือบุคคลใด ซึ่งเป็นผู้ครอบครองข้อมูลส่วนบุคคลของข้าพเจ้าเพื่อการให้กู้ยืม การติดตามหนี้ และการดำเนินการใด ๆ ได้ตามวัตถุประสงค์ของกองทุนเงินให้กู้ยืมเพื่อการศึกษา
- 2. ยินยอมให้หน่วยงานหรือองค์กร ทั้งภาครัฐ และเอกชน หรือบุคคลใด ซึ่งเป็นผู้ควบคุมหรือครอบครอง ข้อมูลส่วนบุคคลของข้าพเจ้า เปิดเผย และ/หรือแลกเปลี่ยนข้อมูลส่วนบุคคลของข้าพเจ้าให้แก่ กองทุนเงินให้กู้ยืมเพื่อการศึกษาเพื่อการให้กู้ยืม การติดตามหนี้ และการดำเนินการใด ๆ ได้ ตามวัตถุประสงค์ของกองทุนเงินให้กู้ยืมเพื่อการศึกษา
- 3. ข้าพเจ้าจะไม่เพิกถอนการให้ความยินยอมตามหนังสือนี้ เว้นแต่จะได้รับความเห็นชอบจากกองทุน เงินให้กู้ยืมเพื่อการศึกษาเป็นลายลักษณ์อักษร
- 4. ให้ถือว่าคู่ฉบับและบรรดาสำเนาภาพถ่าย ข้อมูลอิเล็กทรอนิกส์ หรือโทรสารที่ทำสำเนาขึ้น จากหนังสือ ให้ความยินยอมฉบับนี้โดยการถ่ายสำเนาถ่ายภาพ หรือบันทึกไว้ไม่ว่าในรูปแบบใด ๆ เป็นหลักฐานใน การให้ความยินยอมของข้าพเจ้าเช่นเดียวกัน

ข้าพเจ้าได้อ่านและเข้าใจข้อความในหนังสือให้ความยินยอมในการเปิดเผยข้อมูลฉบับนี้โดยตลอดแล้ว จึงได้ลงลายมือชื่อไว้เป็นหลักฐาน ณ วัน เดือน ปี ที่ระบุข้างต้น

> ลงชื่อ..................ออมทรัพย์..ณ.เกษม... ผู้ให้ความยินยอม ีนายออมทรัพย์ ณ เภษม  $\epsilon$

หมายเหตุ : ข้าพเจ้าได้แนบสำเนาบัตรประจำตัวประชาชน หรือสำเนาเอกสารที่ทางราชการออกให้แทนบัตรประจำตัว ประชาชน พร้อมรับรองสำเนาถูกต้องแนบท้ายหนังสือนี้ด้วย

# \*ลงนามในหนังสือให้ความยินยอมของนักศึกษาในบรรทัดลงชื่อ เขียนชื่อและนามสกุล <mark>ตัวบรรจงไม่มีคำ</mark> ี <mark>นำหน้า</mark>และบรรทัดในวงเล็บมีคำนำหน้าต่อด้วยชื่อและนามสกุล

\*\*พร้อมเซ็นสำเนาถูกต้องในสำเนาบัตรประจำตัวประชาชนให้เหมือนกับเซ็นในหนังสือให้ความยินยอมโดย ้ บรรทัดที่ 1 เขียนคำว่าสำเนาถูกต้อง บรรทัดที่ 2 เขียนชื่อและนามสกุล <mark>ตัวบรรจงไม่มีคำนำหน้า</mark>และบรรทัด ี่ ที่ 3 ในวงเล็บมีคำนำหน้าต่อด้วยชื่อและนามสกลเรียบร้อย

\*\*\*ให้สแกน หรือถ่ายภาพเอกสารละ1 ไฟล์ ให้ชัดเจนเพื่อกลับเข้าไปแนบไฟล์ โดยการตั้งชื่อของเอกสาร หนังสือยินยอมผู้กู้ยืม\_ออมทรัยพ์ ณ เกษม.pdfและ สำเนาบัตรปชช.ผู้กู้ยืม\_นายออมทรัพย์ ณ เกษม.pdf

## ึบัตรประชาชน และการรับรองสำเนาถกต้อง

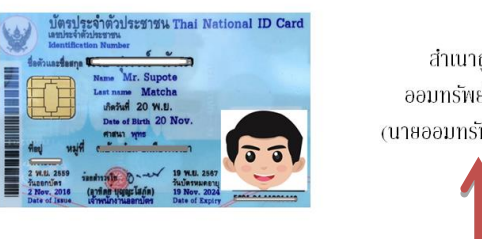

สำเนาถกต้อง ออมทรัพย์ ณ เกษม ัญายออมทรัพย์ ณ เกษมา **ตัวอย่าง2.**การกรอกหนังสือให้ความยินยอมในการเปิดเผยข้อมูลของบิดา มารดา หรือผู้ปกครอง (กรณีไม่มี ี บิดาและมารดา) <mark>กรณีนักศึกษาอายไม่ถึง 20 ปี</mark>ให้เจ้าของเอกสารเป็นผู้กรอกด้วย<u>ปากกาสีน้ำเงิน</u>(ห้ามพิมพ์)

หนังสือให้ความยินยอมในการเปิดเผยข้อมล เขียนสถานที่จริงที่ทำการเขียน> เขียนที่, บ้านเลขที่ 52 อ.ทุ่งสง <u>เขียนวันที่จริงที่ลงมือเขียน> วันที่ 10 เดือน พอพอรดน - พ.ศ. 2564</u>  $\frac{1}{2}$   $\frac{1}{2}$  ิบัตรประชาชน และการรับรองสำเนาถูกต้อง ข้าพเจ้ามีฐานะเป็น  $\Box$  ผู้ยื่นคำขอกู้ยืมเงิน  $\Box$  ผู้ยื่นความประสงค์ค้ำประกัน  $\Box$  ผู้ปกครอง  $\Box$  คู่สมรสของผู้ยื่นคำข กู้ยืมเงิน ⊡ ผู้แทนโดยขอบธรรม (กรณีผู้กู้ยืมเงินยังไม่บรรลุนิติภาวะ) ของ.....<mark>นายออมทรัพย์ ณ เกษม</mark>.... ผู้กู้ยืมเงินกองทุนเงินให้กู้ยืมเพื่อการศึกษา สำเนาถูกต้อง โดยหนังสือฉบับนี้ ข้าพเจ้าให้ความยินยอม ดังนี้ รักออม ณ เกษม 1. ยินยอมให้กองทุนเงินให้กู้ยืมเพื่อการศึกษาขอข้อมูลส่วนบุคคลของข้าพเจ้าจากหน่วยงานหรือองค์กร (นางรักออม ณ เกษม) ทั้งภาครัฐ และเอกชน หรือบุคคลใด ซึ่งเป็นผู้ครอบครองข้อมูลส่วนบุคคลของข้าพเจ้าเพื่อการให้กู้ยืม การติดตามหนี้ และการดำเนินการใด ๆ ได้ตามวัตถุประสงค์ของกองทุนเงินให้กู้ยืมเพื่อการศึกษา 2. ยินยอมให้หน่วยงานหรือองค์กร ทั้งภาครัฐ และเอกชน หรือบุคคลใด ซึ่งเป็นผู้ควบคมหรือครอบครอง ข้อมูลส่วนบุคคลของข้าพเจ้า เปิดเผย และ/หรือแลกเปลี่ยนข้อมูลส่วนบุคคลของข้าพเจ้าให้แก่ ึกองทุนเงินให้กู้ยืมเพื่อการศึกษาเพื่อการให้กู้ยืม การติดตามหนี้ และการดำเนินการใด ๆ ได้ ตามวัตถุประสงค์ของกองทุนเงินให้กู้ยืมเพื่อการศึกษา 3. ข้าพเจ้าจะไม่เพิกถอนการให้ความยินยอมตามหนังสือนี้ เว้นแต่จะได้รับความเห็นชอบจากกองทุน เงินให้กู้ยืมเพื่อการศึกษาเป็นลายลักษณ์อักษร 4. ให้ถือว่าคู่ฉบับและบรรดาสำเนาภาพถ่าย ข้อมูลอิเล็กทรอนิกส์ หรือโทรสารที่ทำสำเนาขึ้น จากหนังสือ ให้ความยินยอมฉบับนี้โดยการถ่ายสำเนาถ่ายภาพ หรือบันทึกไว้ไม่ว่าในรูปแบบใด ๆ เป็นหลักฐานใน การให้ความยินยอมของข้าพเจ้าเช่นเดียวกัน ข้าพเจ้าได้อ่านและเข้าใจข้อความในหนังสือให้ความยินยอมในการเปิดเผยข้อมูลฉบับนี้โดยตลอดแล้ว จึงได้ลงลายมือชื่อไว้เป็นหลักฐาน ณ วัน เดือน ปี ที่ระบุข้างต้น รักออม ณ เกษม .ผ้ให้ความยินยอม ! ลงที่ก คำนำหน้าดูจากทะเบียนบ้าน> ( ้นางรักออม ณ เกษม  $\overline{\phantom{a}}$ 

หมายเหตุ : ข้าพเจ้าได้แนบสำเนาบัตรประจำตัวประชาชน หรือสำเนาเอกสารที่ทางราชการออกให้แทนบัตรประจำตัว

ึ **ประชาชน พร้อมรับรองสำเนาถูกต้องแนบท้ายหนังสือนี้ค้วย**<br>\*ลงนามในหนังสือให้ความยินยอมของบิดามารดา หรือผู้ปกครอง(กรณีไม่มีบิดาและมารดา) ในบรรทัดลงชื่อ ้ เขียนชื่อและนามสกล <mark>ตัวบรรจงไม่มีคำนำหน้า</mark>และบรรทัดในวงเล็บมีคำนำหน้า (ดจากทะเบียนบ้านว่าเป็น นางหรือนางสาว) ต่อด้วยชื่อและนามสกุล

\*\*พร้อมเซ็นสำเนาถกต้องในสำเนาบัตรประจำตัวประชาชนให้เหมือนกับเซ็นในหนังสือให้ความยินยอมโดย ้ บรรทัดที่ 1 เขียนคำว่าสำเนาถูกต้อง บรรทัดที่ 2 เขียนชื่อและนามสกุล <mark>ตัวบรรจงไม่มีคำนำหน้า</mark>และบรรทัด ที่ 3 ในวงเล็บมีคำนำหน้าต่อด้วยชื่อและนามสกุล เรียบร้อย

\*\*\*ให้สแกน หรือถ่ายภาพเอกสารละ1 ไฟล์ ให้ชัดเจนเพื่อกลับเข้าไปแนบไฟล์ โดยการตั้งชื่อของเอกสาร หนังสือยินยอมมารดา\_นางรักออม ณ เกษม.pdfและ สำเนาบัตรปชช.มารดา\_นางรักออม ณ เกษม.pdf

**ตัวอย่าง3.**การกรอกหนังสือให้ความยินยอมในการเปิดเผยข้อมูลของบิดา มารดา หรือผู้ปกครอง (กรณีไม่มี ี บิดาและมารดา) <mark>กรณีนักศึกษาอายุเกิน 20 ปี</mark>ให้เจ้าของเอกสารเป็นผู้กรอกด้วย<u>ปากกาสีน้ำเงิน</u>(ห้ามพิมพ์)

#### หนังสือให้ความยินยอมในการเปิดเผยข้อมูล

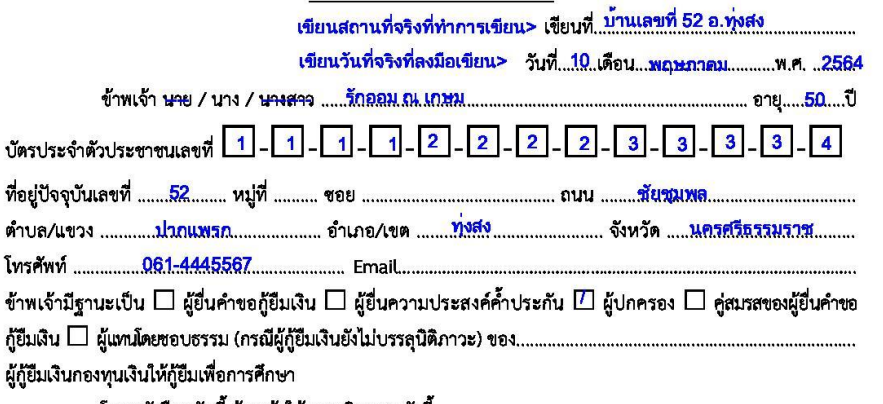

โดยหนังสือฉบับนี้ ข้าพเจ้าให้ความยินยอม ดังนี้

- 1. ยินยอมให้กองทุนเงินให้กู้ยืมเพื่อการศึกษาขอข้อมูลส่วนบุคคลของข้าพเจ้าจากหน่วยงานหรือองค์กร ทั้งภาครัฐ และเอกชน หรือบุคคลใด ซึ่งเป็นผู้ครอบครองข้อมูลส่วนบุคคลของข้าพเจ้าเพื่อการให้กู้ยืม การติดตามหนี้ และการดำเนินการใด ๆ ได้ตามวัตถุประสงค์ของกองทุนเงินให้กู้ยืมเพื่อการศึกษา
- 2. ยินยอมให้หน่วยงานหรือองค์กร ทั้งภาครัฐ และเอกชน หรือบุคคลใด ซึ่งเป็นผู้ควบคุมหรือครอบครอง ข้อมูลส่วนบุคคลของข้าพเจ้า เปิดเผย และ/หรือแลกเปลี่ยนข้อมูลส่วนบุคคลของข้าพเจ้าให้แก่ ึกองทุนเงินให้กู้ยืมเพื่อการศึกษาเพื่อการให้กู้ยืม การติดตามหนี้ และการดำเนินการใด ๆ ได้ ตามวัตถุประสงค์ของกองทุนเงินให้กู้ยืมเพื่อการศึกษา
- 3. ข้าพเจ้าจะไม่เพิกถอนการให้ความยินยอมตามหนังสือนี้ เว้นแต่จะได้รับความเห็นชอบจากกองทุน เงินให้กู้ยืมเพื่อการศึกษาเป็นลายลักษณ์อักษร
- 4. ให้ถือว่าคู่ฉบับและบรรดาสำเนาภาพถ่าย ข้อมูลอิเล็กทรอนิกส์ หรือโทรสารที่ทำสำเนาขึ้น จากหนังสือ ให้ความยินยอมฉบับนี้โดยการถ่ายสำเนาถ่ายภาพ หรือบันทึกไว้ไม่ว่าในรูปแบบใด ๆ เป็นหลักฐานใน การให้ความยินยอมของข้าพเจ้าเช่นเดียวกัน

ข้าพเจ้าได้อ่านและเข้าใจข้อความในหนังสือให้ความยินยอมในการเปิดเผยข้อมูลฉบับนี้โดยตลอดแล้ว จึงได้ลงลายมือชื่อไว้เป็นหลักฐาน ณ วัน เดือน ปี ที่ระบุข้างต้น

ลงชื่อ. รักออม ณ เกษม .ผู้ให้ความยินยอม คำนำหน้าดจากทะเบียนบ้าน> นางรักออม ณ เกษม  $\lambda$ 

หมายเหตุ : ข้าพเจ้าได้แนบสำเนาบัตรประจำตัวประชาชน หรือสำเนาเอกสารที่ทางราชการออกให้แทนบัตรประจำตัว ประชาชน พร้อมรับรองสำเนาถูกต้องแนบท้ายหนังสือนี้ด้วย

> \*ลงนามในหนังสือให้ความยินยอมของบิดามารดา หรือผู้ปกครอง(กรณีไม่มีบิดาและมารดา) ในบรรทัดลงชื่อ ้ เขียนชื่อและนามสกุล <mark>ตัวบรรจงไม่มีคำนำหน้า</mark>และบรรทัดในวงเล็บมีคำนำหน้า (ดูจากทะเบียนบ้านว่าเป็น นางหรือนางสาว) ต่อด้วยชื่อและนามสกุล

\*\*พร้อมเซ็นสำเนาถูกต้องในสำเนาบัตรประจำตัวประชาชนให้เหมือนกับเซ็นในหนังสือให้ความยินยอมโดย ้ บรรทัดที่ 1 เขียนคำว่าสำเนาถกต้อง บรรทัดที่ 2 เขียนชื่อและนามสกล <mark>ตัวบรรจงไม่มีคำนำหน้า</mark>และบรรทัด ู้ที่3 ในวงเล็บมีคำนำหน้าต่อด้วยชื่อและนามสกุล เรียบร้อย

#### ิบัตรประชาชน และการรับรองสำเนาถูกต้อง

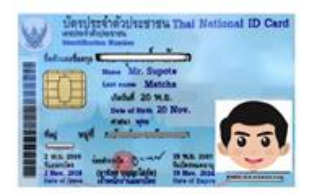

สำเนาถูกต้อง รักออม ณ เกษม (นางรักออม ณ เกษม) \*\*\*ให้สแกน หรือถ่ายภาพเอกสารละ1 ไฟล์ ให้ชัดเจนเพื่อกลับเข้าไปแนบไฟล์ โดยการตั้งชื่อของเอกสาร หนังสือยินยอมมารดา\_นางรักออม ณ เกษม.pdfและ สำเนาบัตรปชช.มารดา\_นางรักออม ณ เกษม.pdf

17. ท าไฟล์เอกสารเรียบร้อยแล้วให้เข้าระบบอีกครั้ง ให้เลือกแนบเอกสาร

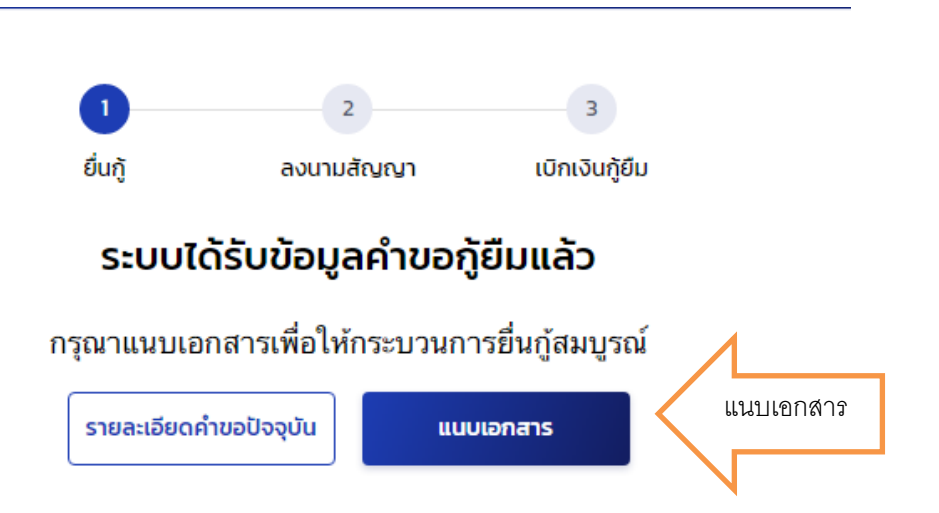

18. การแนบเอกสาร คลิกคำว่าแนบเอกสาร เลือกไฟล์ให้ถูกต้อง

![](_page_13_Picture_53.jpeg)

19. ไฟล์ที่แนบแล้วจะขึ้นข้อมูล ไฟล์ที่ยังไม่แนบคำว่า แนบเอกสารจะขึ้นสีน้ำเงินเข้ม หากต้องการเพิ่ม ข้อมูลไฟล์ไปที่แนบเอกสารเพิ่ม

![](_page_14_Picture_54.jpeg)

## 20. เมื่อแนบเอกสารเรียบร้อยแล้วคลิกถูกต้องหน้าคำว่าข้าพเจ้า... แล้วคลิก "ยืนยันเอกสาร"

![](_page_14_Picture_55.jpeg)

21. แนบไฟล์ทั้งหมดให้ครบแถบระบบจะขึ้นไปรอที่ยืนยันเอกสารประกอบการพิจารณา งานแนะแนวฯจะ เป็นผู้ตรวจสอบเอกสารว่าแนบถูกต้องหรือไม่ หากผิดนักศึกษาต้องทำการแนบไฟล์ใหม่ให้ถูกต้อง หาก ถูกต้องครบถ้วนแล้ว เมื่อเจ้าหน้าที่งานแนะแนวฯ ยืนยันข้อมูลผ่านระบบ จะขึ้นคำว่าสำเร็จ และขั้นตอนต่อไปคือการท าสัญญา

![](_page_15_Figure_0.jpeg)

่ 22. เมื่อดำเนินการแล้วรอวิทยาลัยเทคนิคนครศรีธรรมราชตรวจสอบเอกสารผ่านระบบ เมื่อตรวจสอบแล้ว หากมีข้อผิดพลาดระบบแจ้งกลับไปยังนักเรียน นักศึกษา ในกลุ่ม Line

![](_page_15_Figure_2.jpeg)

23. ระบบแจ้งว่าปัญหาของแต่ละหัวข้อว่ามีอะไรผิดพลาด ให้คลิก "ดำเนินการแก้ไข"

![](_page_15_Picture_45.jpeg)

24. เตรียมเอกสารที่ถูกต้องแล้วให้โหลดไฟล์เข้าไปใหม่และลบไฟล์เดิมที่ผิดพลาดออกหากดำเนินการ เรียบร้อยแล้วคลิก "ถัดไป"

![](_page_16_Picture_38.jpeg)

25. เมื่อแนบเอกสารเรียบร้อยแล้วคลิกถูกต้องหน้าคำว่าข้าพเจ้า... แล้วคลิก "ยืนยันเอกสาร"

![](_page_16_Picture_39.jpeg)